## **Flotilla**

## **Hoe exporteer ik facturen naar de boekhouding?**

Navigeer naar Operationeel -> Exporteren.

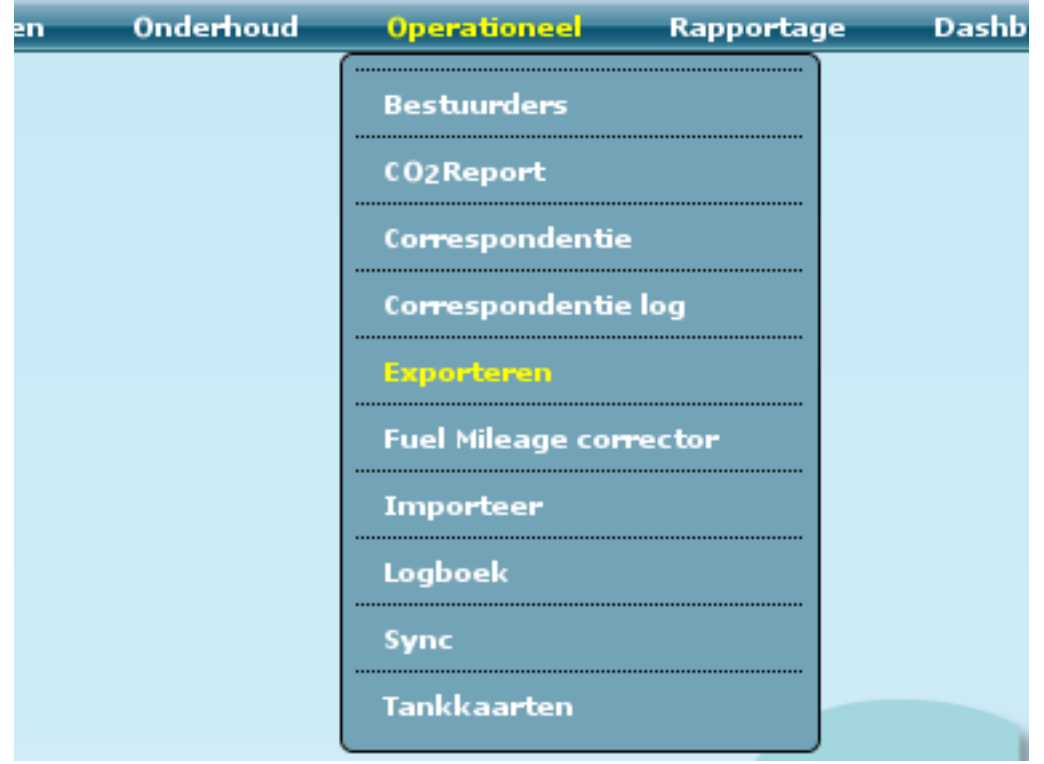

Selecteer daarna het export template "Boehouding" uit de dropdown.

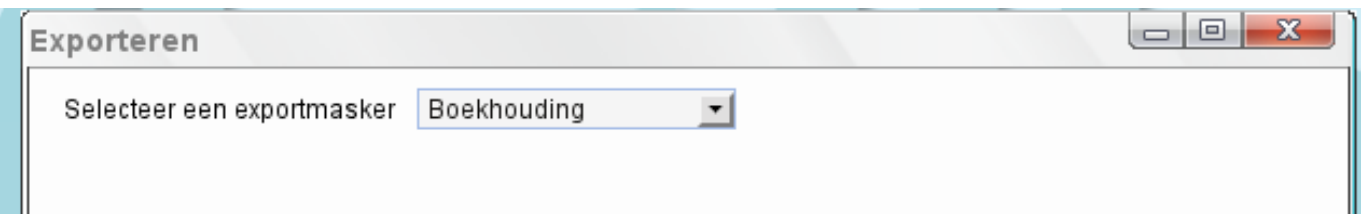

Flotilla geeft u daarna een scherm waar u alle facturen kan terugvinden die u naar het journaal heeft geëxporteerd. U kan in dit scherm op gemakkelijke wijze filteren, om zo snel mogelijk specifieke facturen terug te vinden.

## **Flotilla**

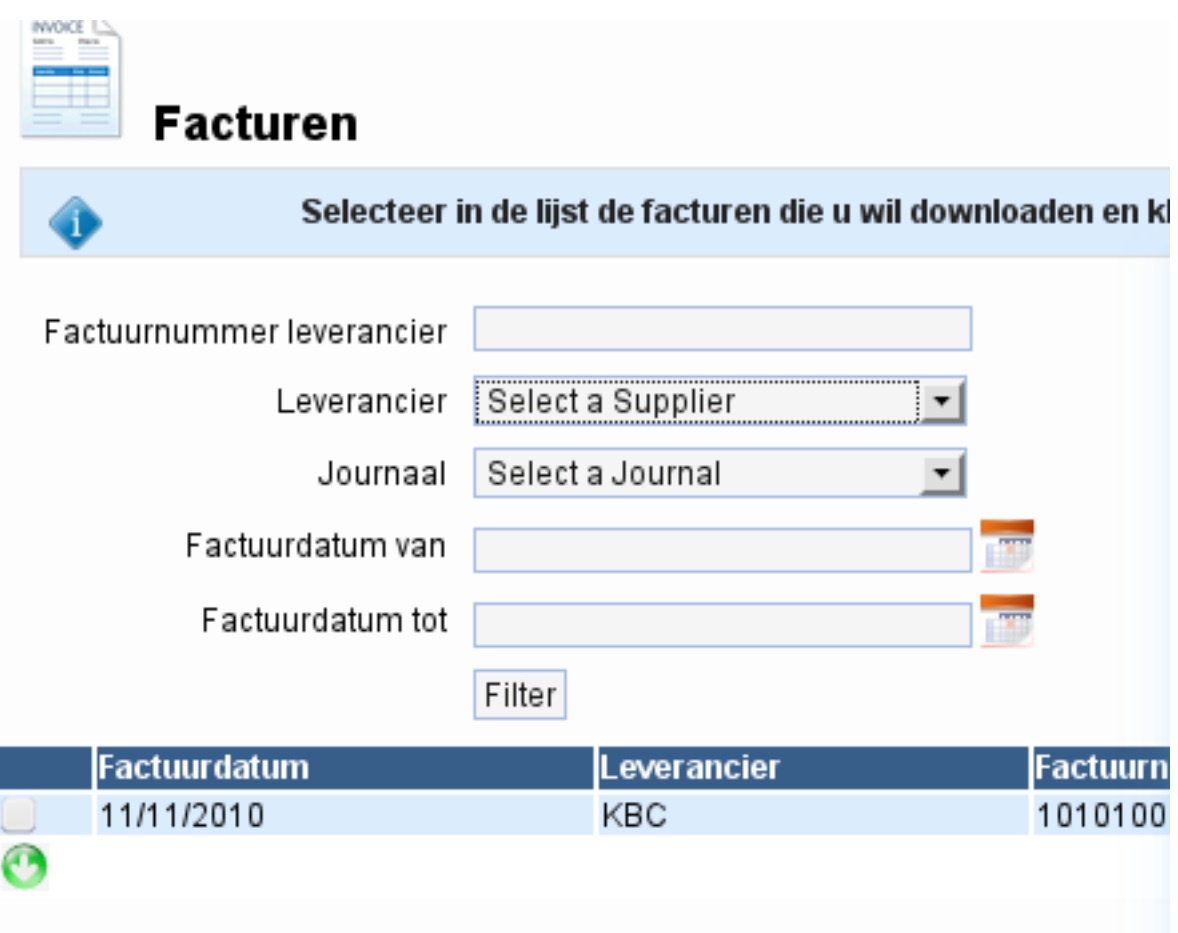

Selecteer welke facturen u wil exporteren en klik op de groene download knop. Importeer het bestand daarna in uw boekhoudprogramma.

**Let op!:** Enkel de facturen die opgeslagen zijn in het journaal zullen zichbaar zijn in dit scherm. Refereer naa[r Hoe sla ik een factuur op in het journaal](index.php?action=artikel&cat=2&id=13&artlang=nl) Unieke FAQ ID: #1011 Auteur: Matthias Van Woensel Laatst bijgewerkt:2019-05-20 09:41